## Cheatography

### Learning Linux Command Line Cheat Sheet by [Anthony.Dominguez](http://www.cheatography.com/anthony-dominguez/) via [cheatography.com/202519/cs/42984/](http://www.cheatography.com/anthony-dominguez/cheat-sheets/learning-linux-command-line)

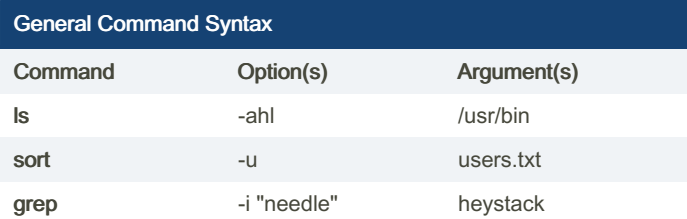

Commands are programs that take a particular action

Options tell the command how to operate

Arguments tell the command what to operate on

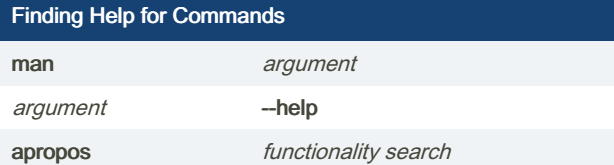

#### Useful Keyboard Shortcuts

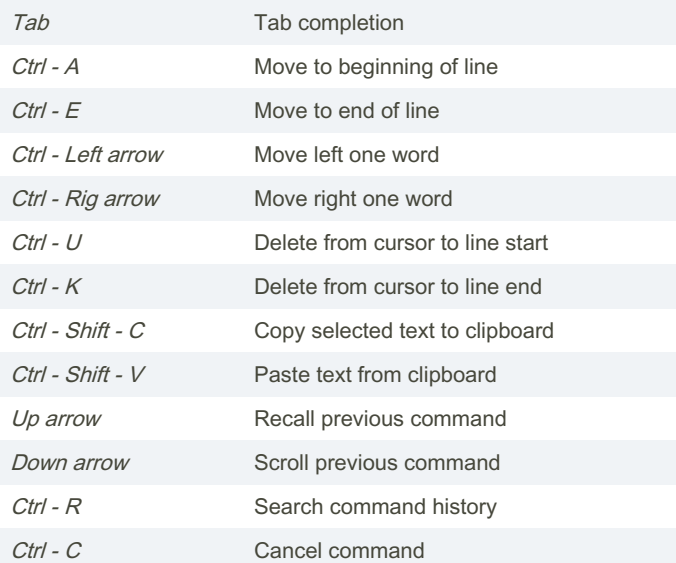

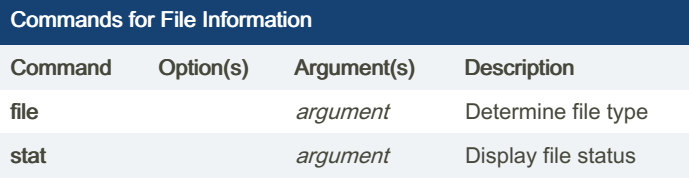

## Notable File System Directories (cont) /bin, /sbin Common programs or commands /lib Shared libraries and modules /mnt, /media Standard location for mounting other file systems /dev, /proc, /sys Kernel and system information

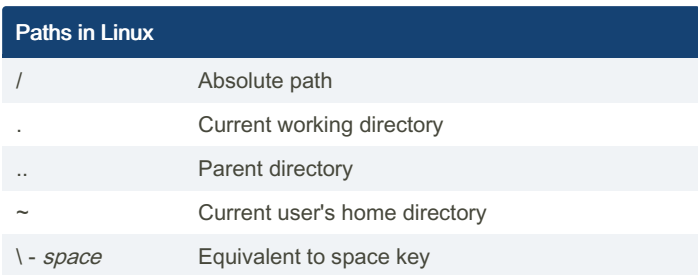

#### The File System

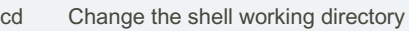

pwd Print the name of File system root: / User home directories: /home Root user's home directory: /root

#### ls

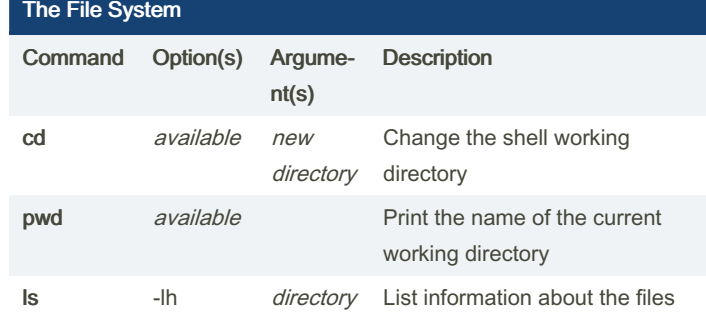

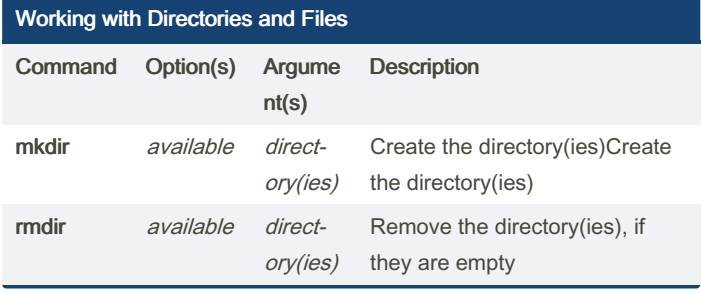

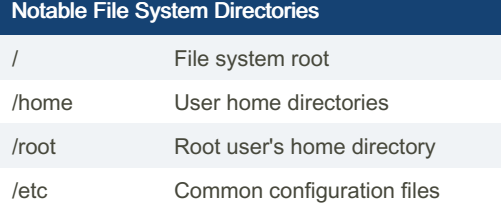

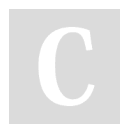

By Anthony.Dominguez [cheatography.com/anthony](http://www.cheatography.com/anthony-dominguez/)dominguez/

Published 19th April, 2024. Last updated 10th April, 2024. Page 1 of 3.

Sponsored by Readable.com Measure your website readability! <https://readable.com>

# Cheatography

### Learning Linux Command Line Cheat Sheet by [Anthony.Dominguez](http://www.cheatography.com/anthony-dominguez/) via [cheatography.com/202519/cs/42984/](http://www.cheatography.com/anthony-dominguez/cheat-sheets/learning-linux-command-line)

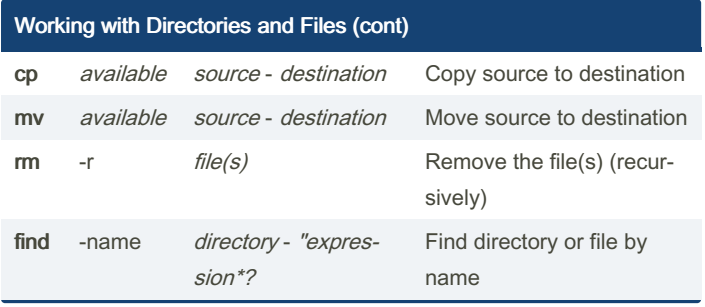

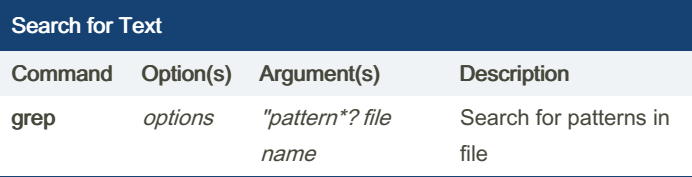

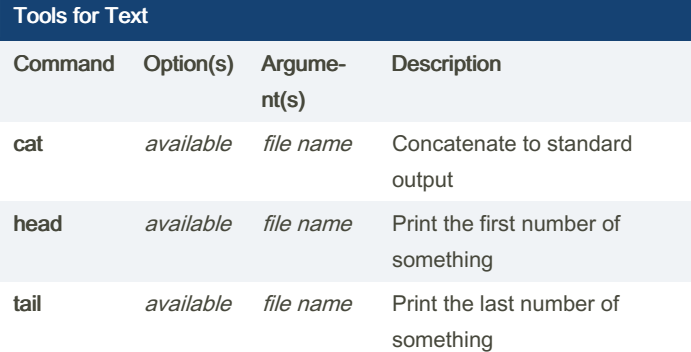

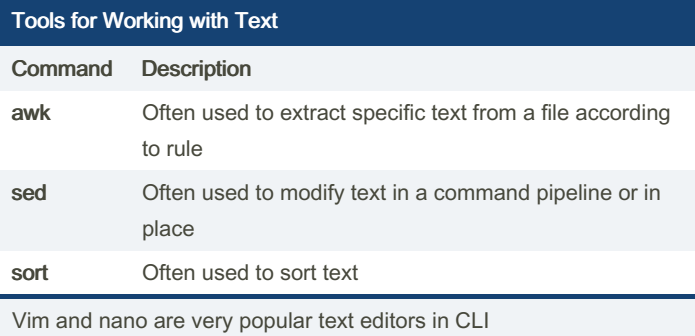

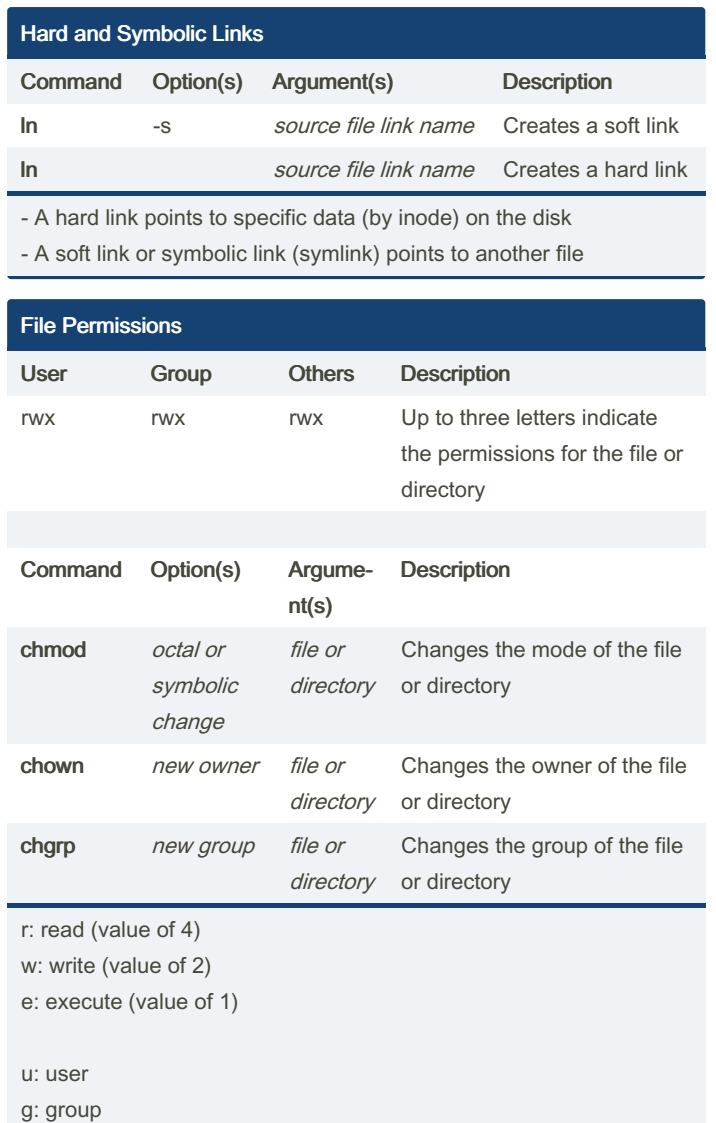

Two methods to represent permissions:

- Octal (like 755, 644, 777)

o: others a: all

- Symbolic (like a=r, g+w, and o-x)

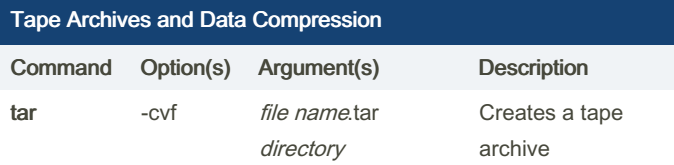

### By Anthony.Dominguez [cheatography.com/anthony](http://www.cheatography.com/anthony-dominguez/)dominguez/

Published 19th April, 2024. Last updated 10th April, 2024. Page 2 of 3.

Sponsored by Readable.com Measure your website readability! <https://readable.com>

## Cheatography

### Learning Linux Command Line Cheat Sheet by [Anthony.Dominguez](http://www.cheatography.com/anthony-dominguez/) via [cheatography.com/202519/cs/42984/](http://www.cheatography.com/anthony-dominguez/cheat-sheets/learning-linux-command-line)

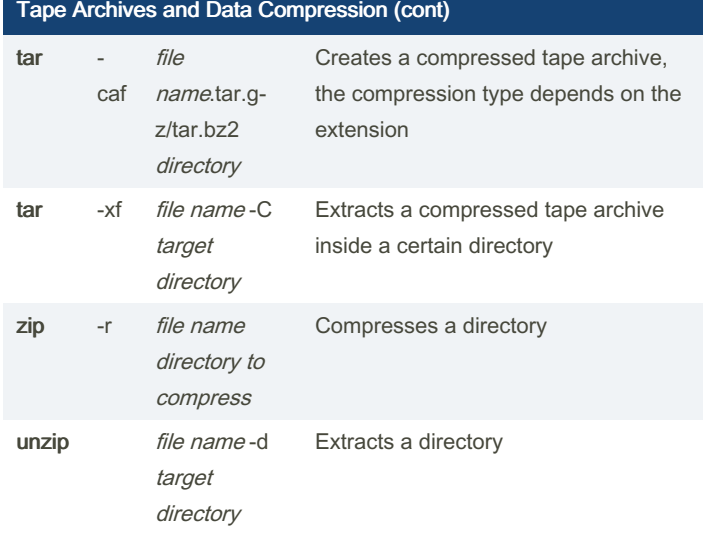

Formats for compressed .tar files are: .tar.gz, .tgz, .tar.bz2

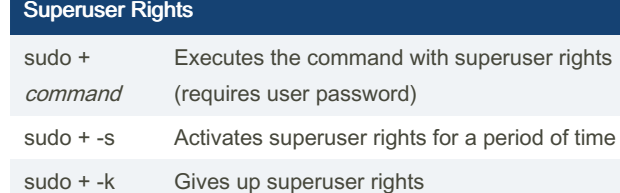

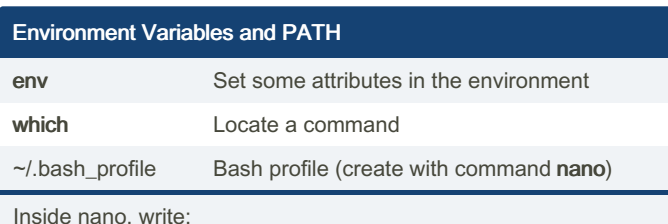

PATH = "\$PATH : /my/custom/path : /some/other/path"

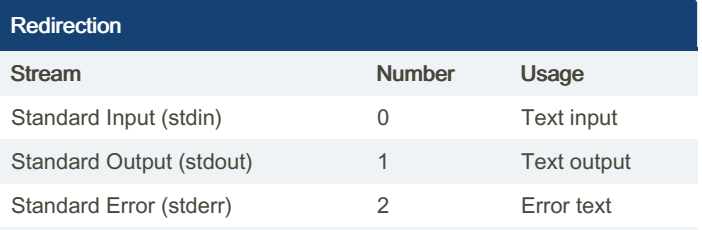

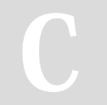

By Anthony.Dominguez [cheatography.com/anthony](http://www.cheatography.com/anthony-dominguez/)dominguez/

Published 19th April, 2024. Last updated 10th April, 2024. Page 3 of 3.

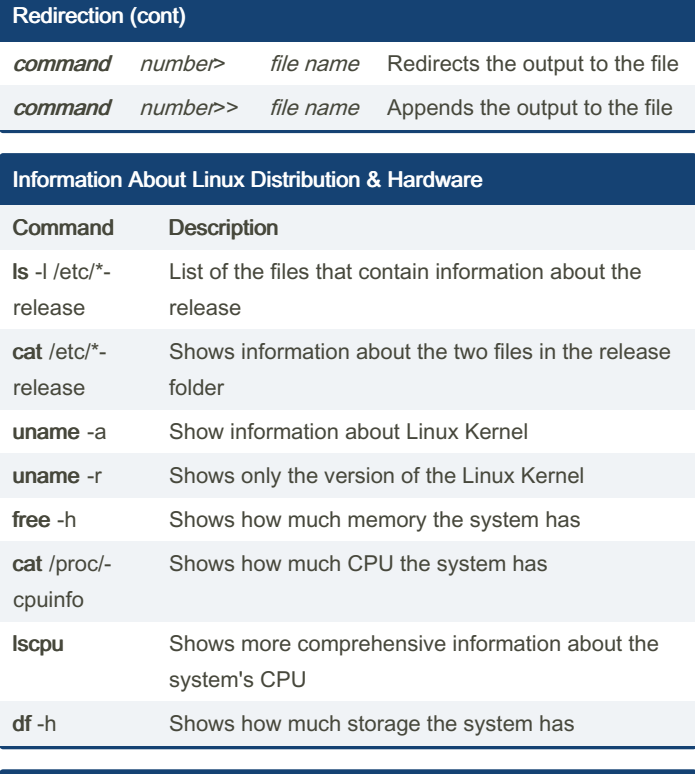

Install and Update Software apt search search Looks for packages whose description match the search term apt show package Displays information about the package sudo apt update Retrieve an updated list of the packages from the reposi‐ tories before installing new software or upgrading the software package sudo apt install package Install the package sudo apt upgrade Upgrade the software package

> Sponsored by Readable.com Measure your website readability! <https://readable.com>